# **Z-ECG-10 产品手册 Product Brochure**

## The most affordable or nothing.

主营:工业机器人/协作机器人/电动夹爪/ 智能电缸/自动化升级

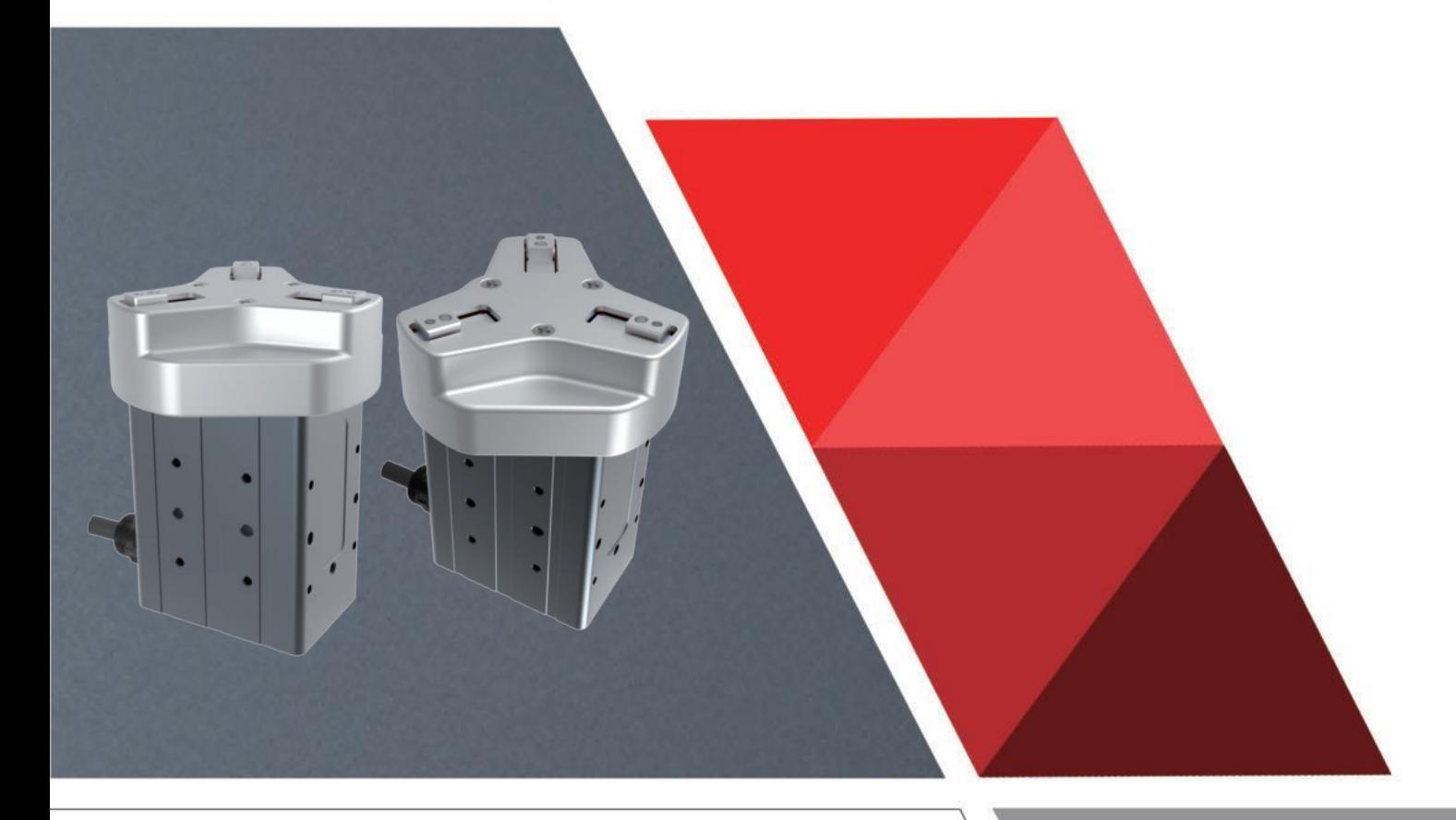

## 三指电动夹爪 Z-ECG-10

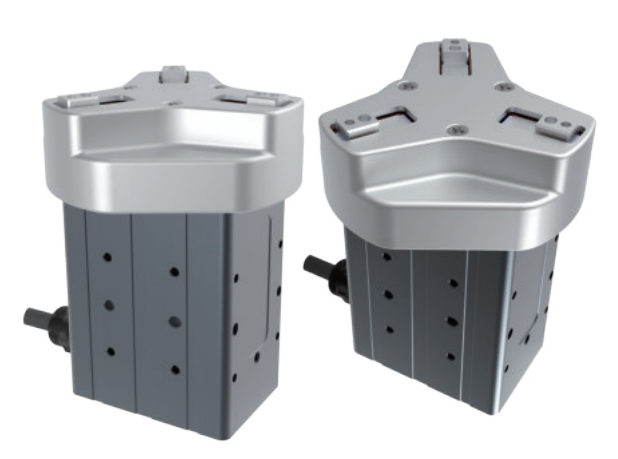

## 产品特点

- ·夹持掉落检测、区域输出功能
- ·力、位、速度可控,可通过Modbus精准控制
- ·三指定心夹爪
- ·控制器内置:占用空间小,方便集成
- ·多种控制方式:485(Modbus RTU),I/O

推动一场电动替换气动的革命

国内首家内部集成伺服系统的小型电动夹爪

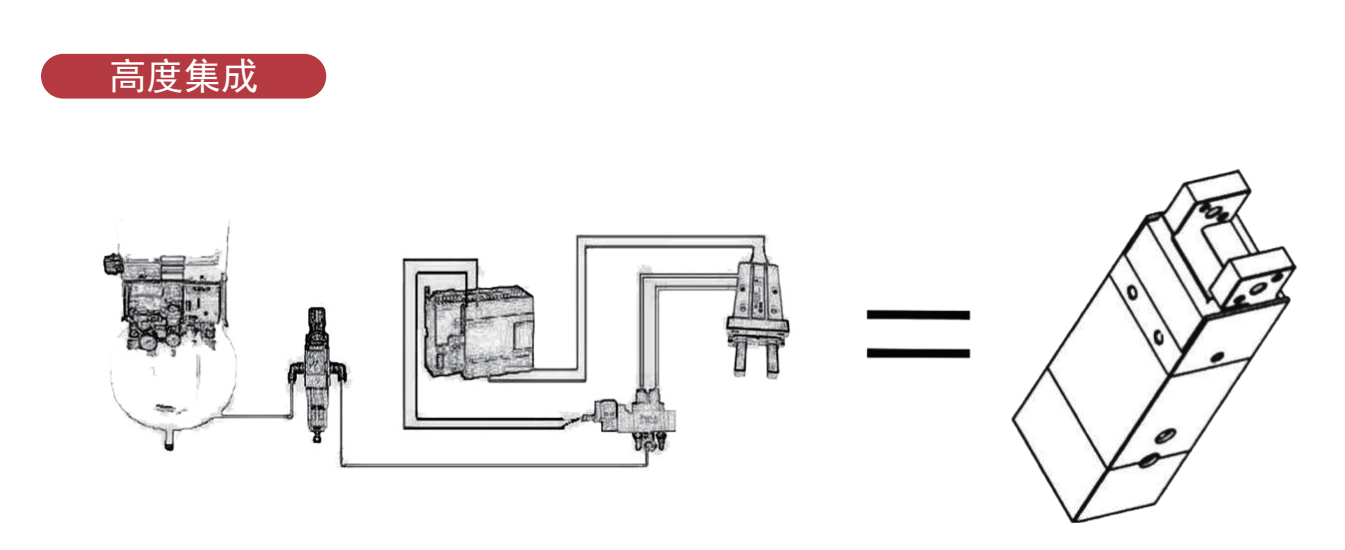

·完美替代空压机+过滤器+电磁阀+节流阀+气动夹爪

·千万次循环使用寿命,与日本传统气缸保持一致

## 应用场景图

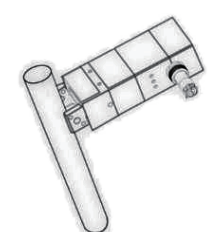

易碎场景一(如试管)

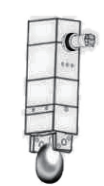

易碎场景二(如鸡蛋)

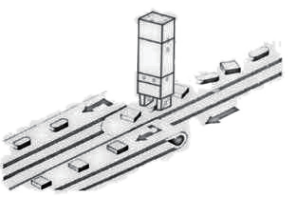

凌乱摆放,零件的排列和选别

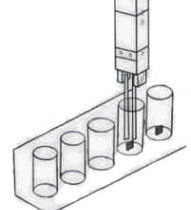

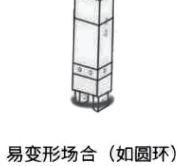

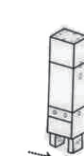

软接触高频率场合

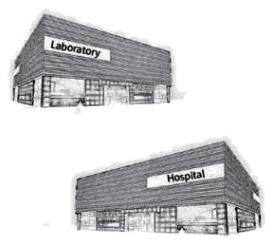

实验室、医疗等无气源场合

## 规格参数

狭窄场景下的夹持

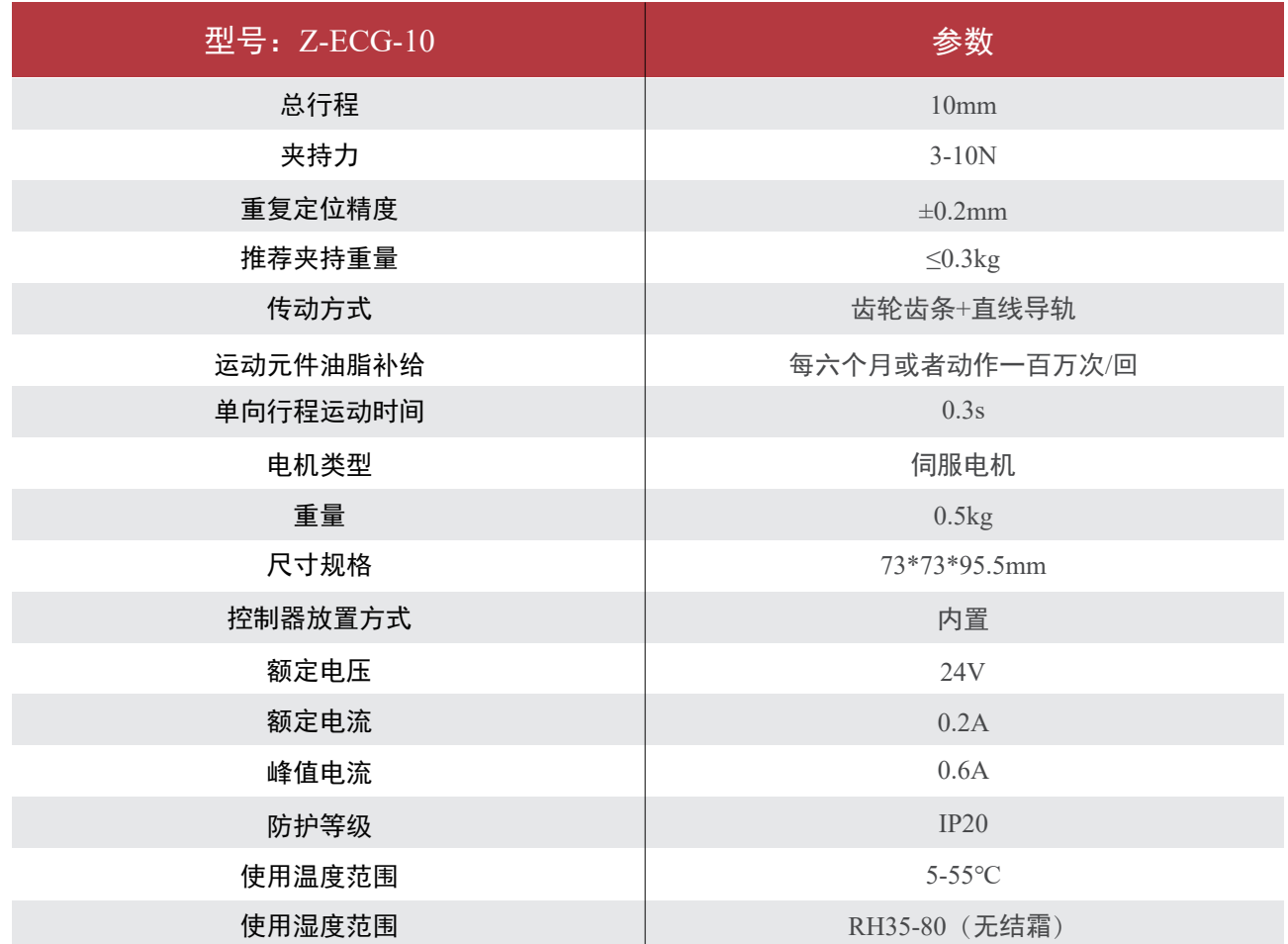

尺寸安装图

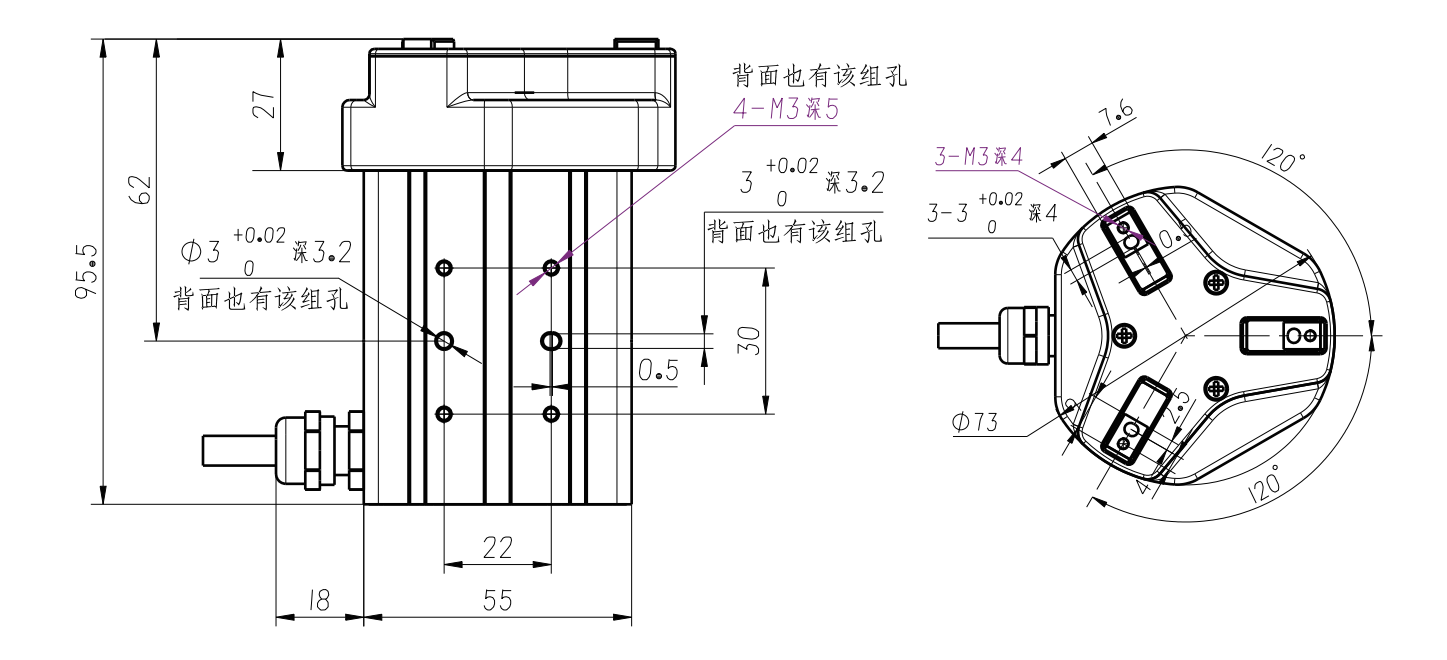

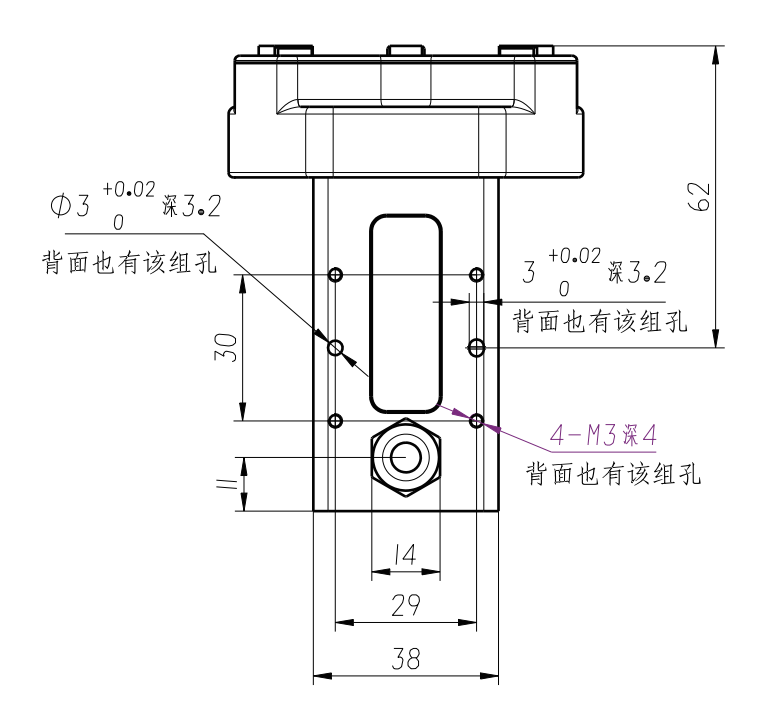

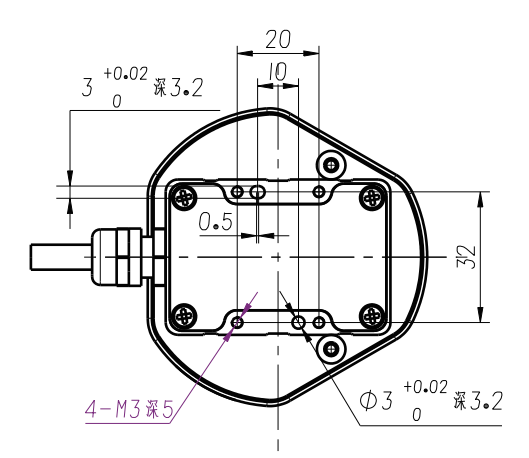

3

## 线序说明

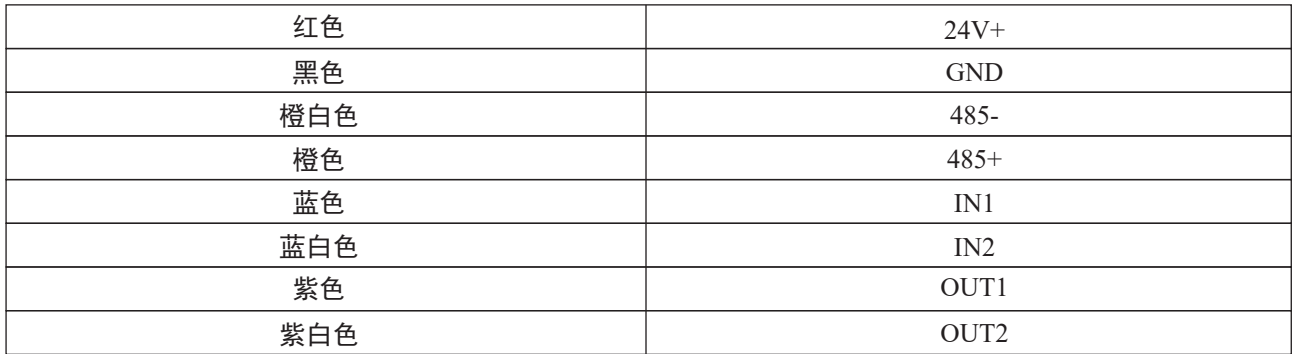

### 注意:

 1. 请在接线时务必确认电源线正负极正确,485通讯线与I/O线正确,由于接线错误导致烧毁不在正常保修 范围内 ;

2. 485与24V夹爪内部未隔离,如需要隔离需要客户使用其它设备进行隔离 。

## RS485通讯

Z-ECG-10的RS485通讯使用Modbus RTU协议, 支持功能码包括: 0x03,0x06 0x10, 默认通信参数如下图:

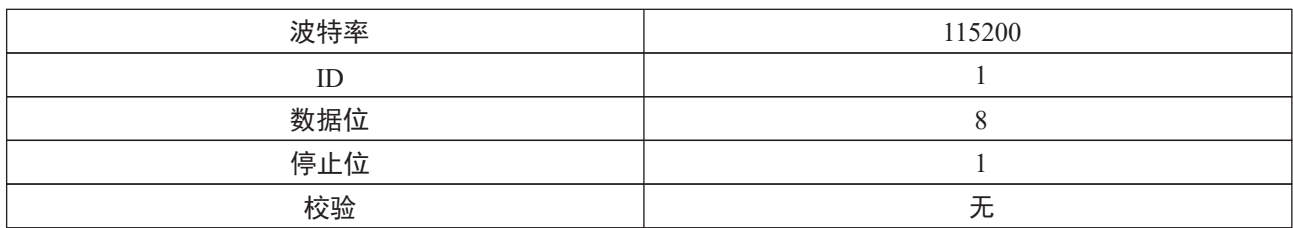

## 通讯协议

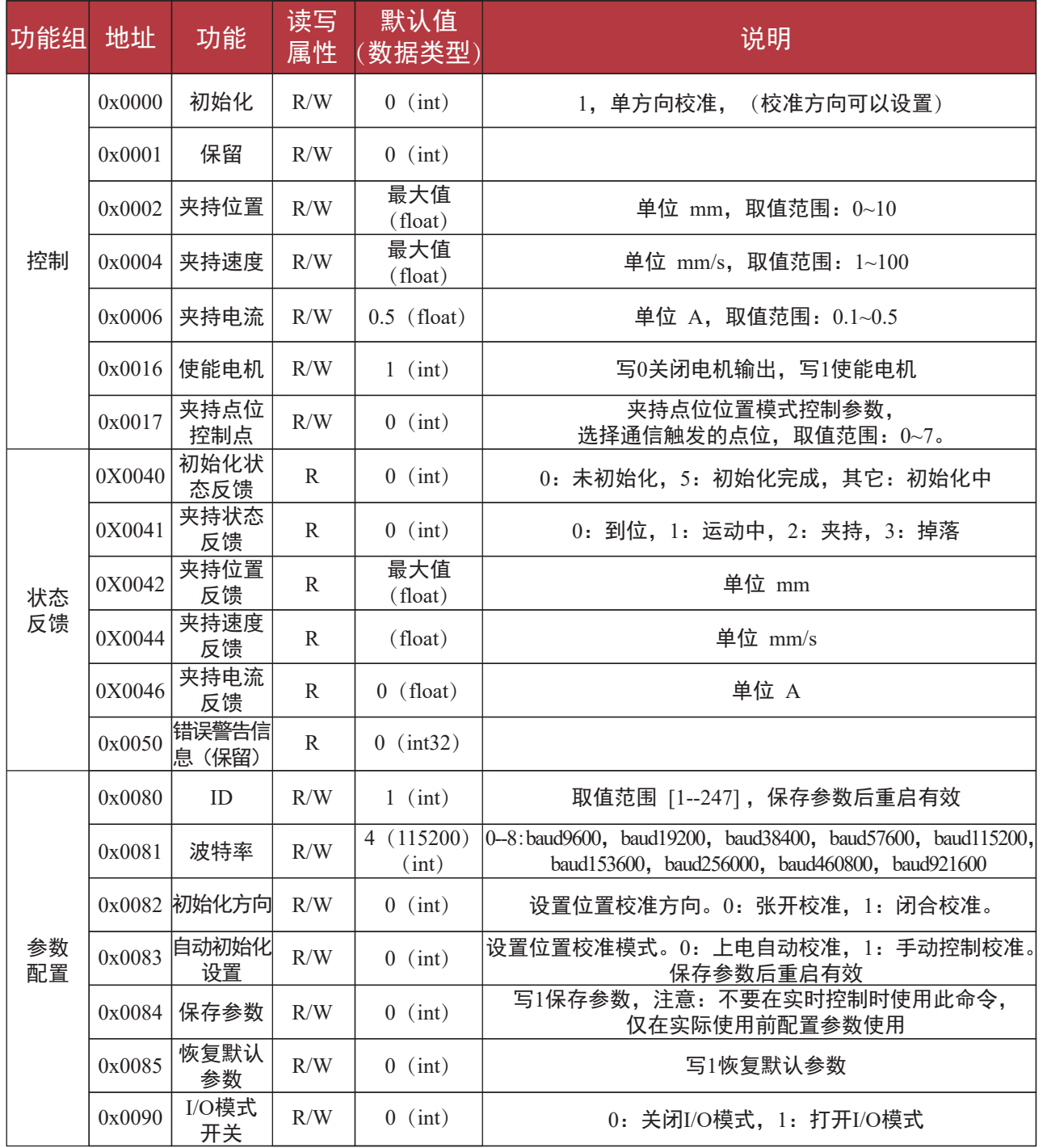

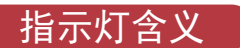

## 夹爪有两个指示灯,分别指示夹持的状态

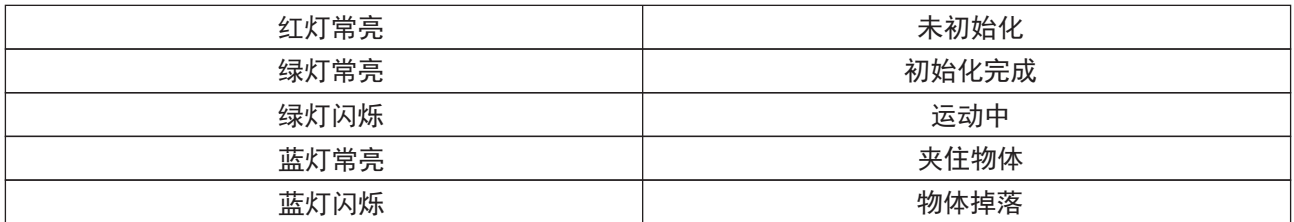

## 工作流程

1.夹爪上电会先自动初始化,夹爪向外张开后,夹爪即完成初始化流程。

手动初始化指令:

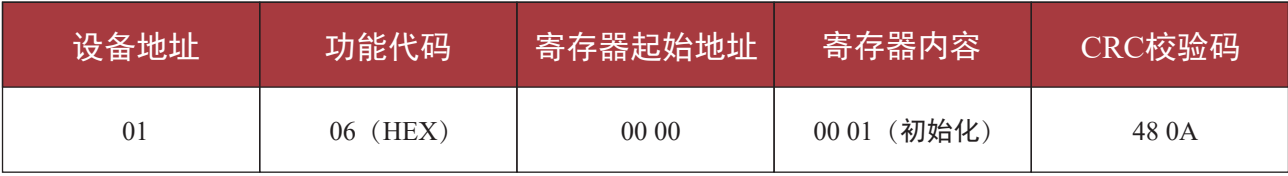

回复:01 06 00 00 00 01 48 0A

注意:初始化时请确保没有物体挡住手指,防止识别零点位置出错,可以通过0x0083设置是否上电自动初始化。

#### 2.这时可以通过命令控制夹爪夹持

闭合夹爪:

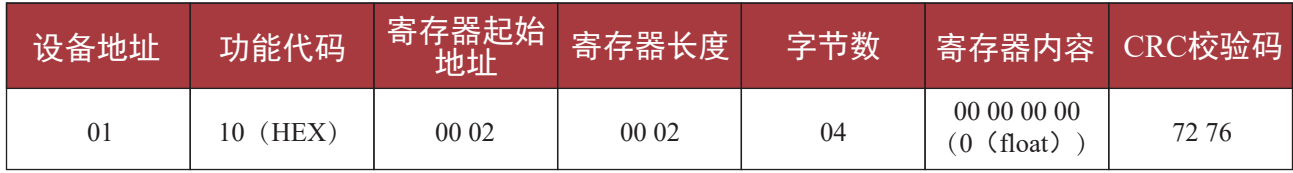

回复:01 10 00 02 00 02 E0 08

设置夹持速度200:

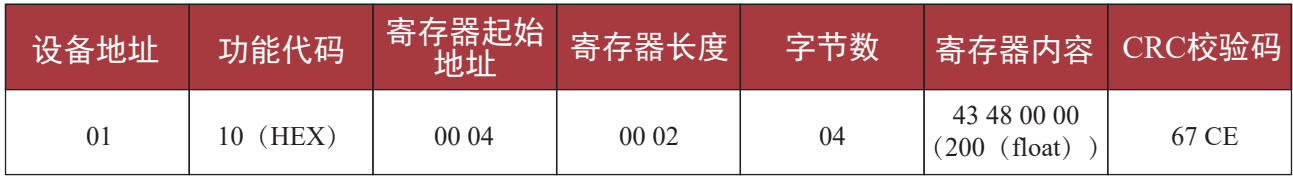

回复:01 10 00 04 00 02 00 09

设置夹持电流0.2:

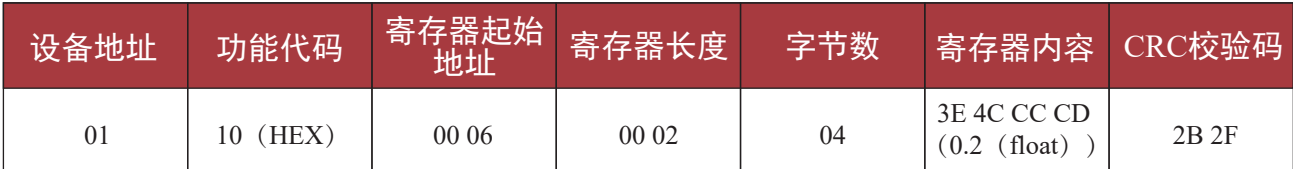

回复:01 10 00 06 00 02 A1 C9

读取夹持状态:

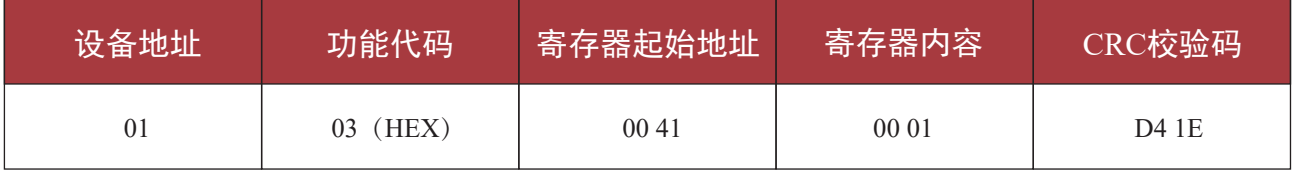

回复:01 03 02 00 00 B8 44 (00 00表示到位,0:到位,1:运动中,2:夹持,3:掉落)

## I/O功能

使用I/O功能时需要先设置相关参数

 首先打开软件,点击设备连接,选择485串口号,以及ID和波特率后连接设备,然后按如下步骤设置I/O 参数:

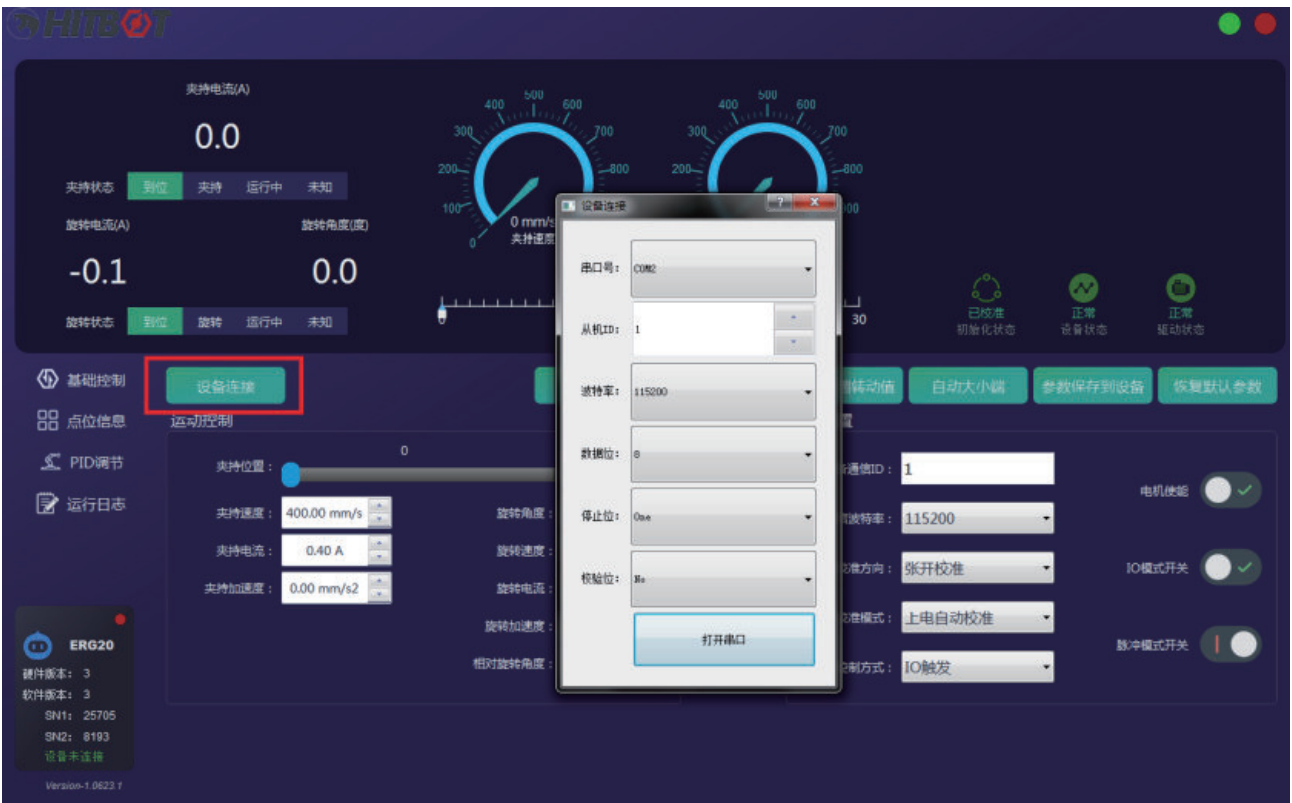

### (1)打开I/O功能

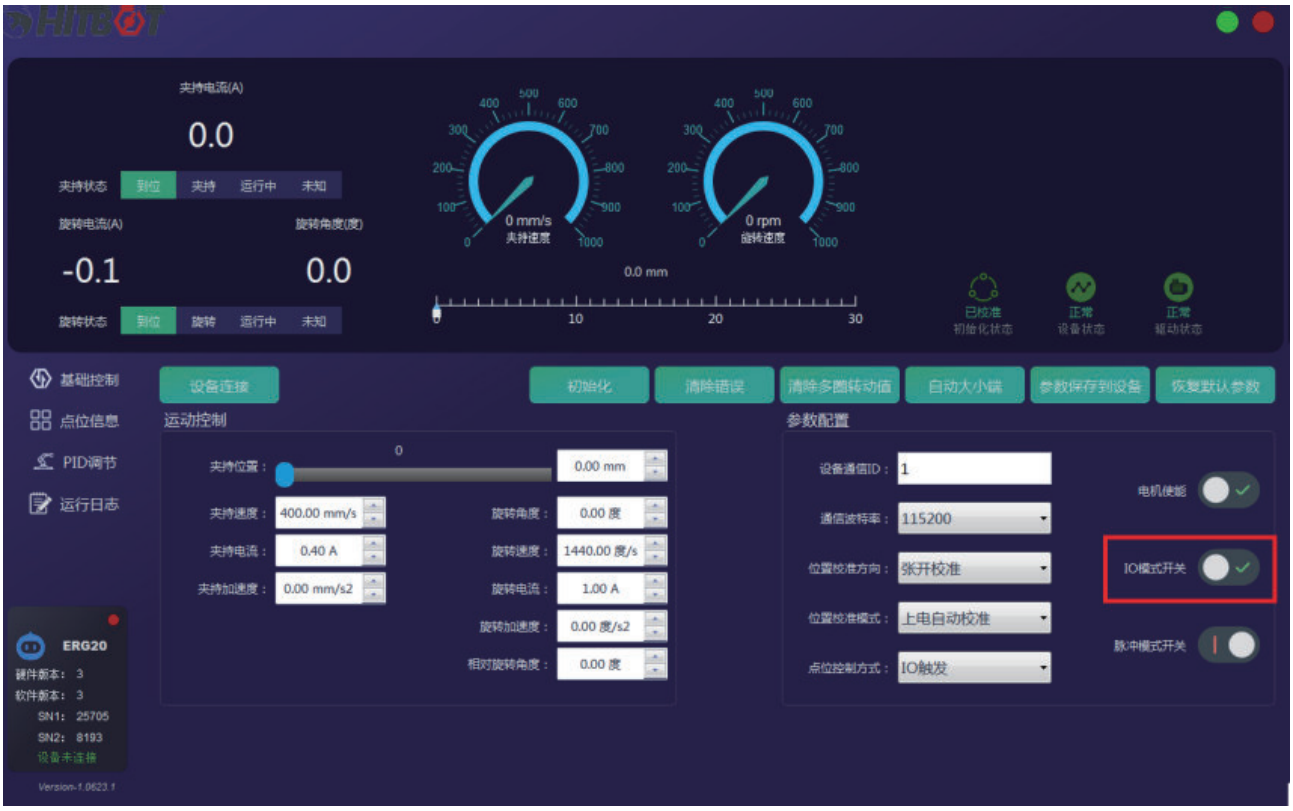

(2)设置点位信息

点击1点位信息,选择2夹持点位,在下图3号框内设置点位信息,可以点击<运行>测试点位设置

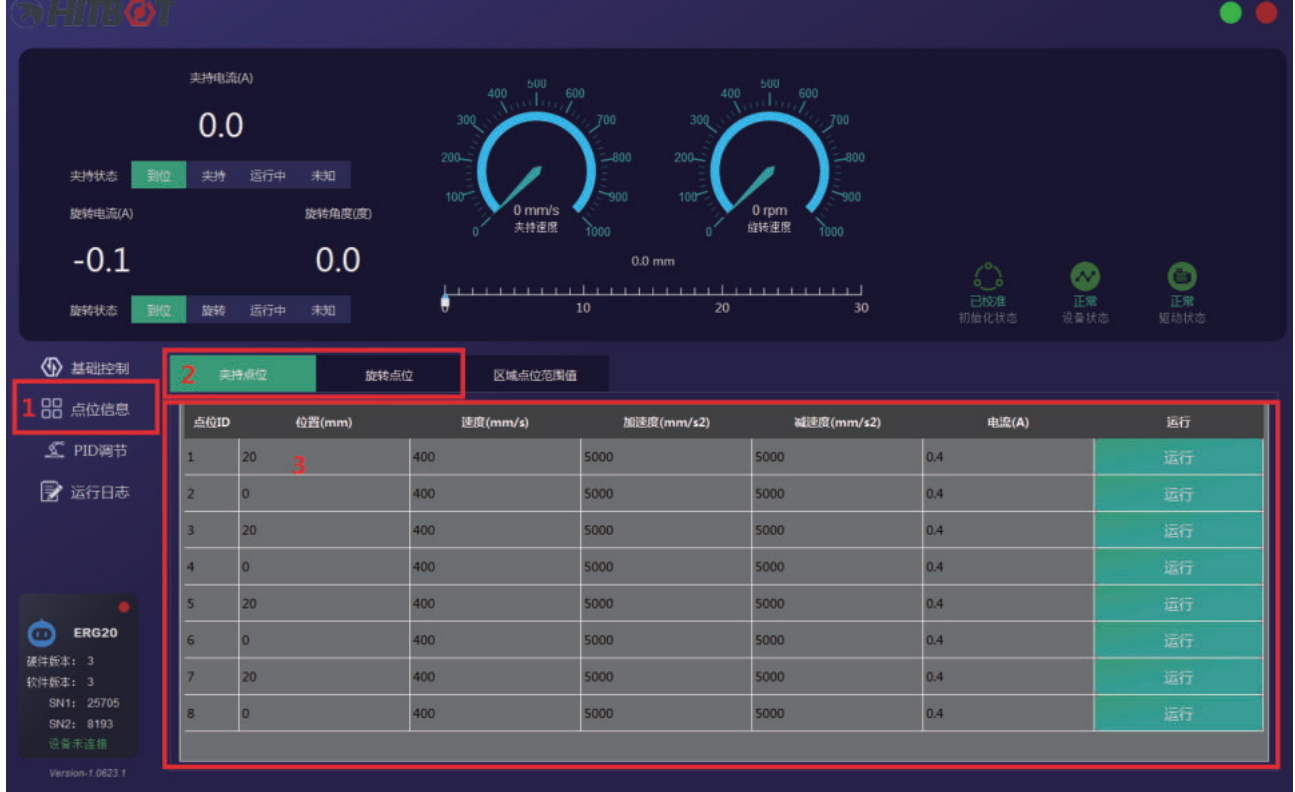

#### (3)保存参数

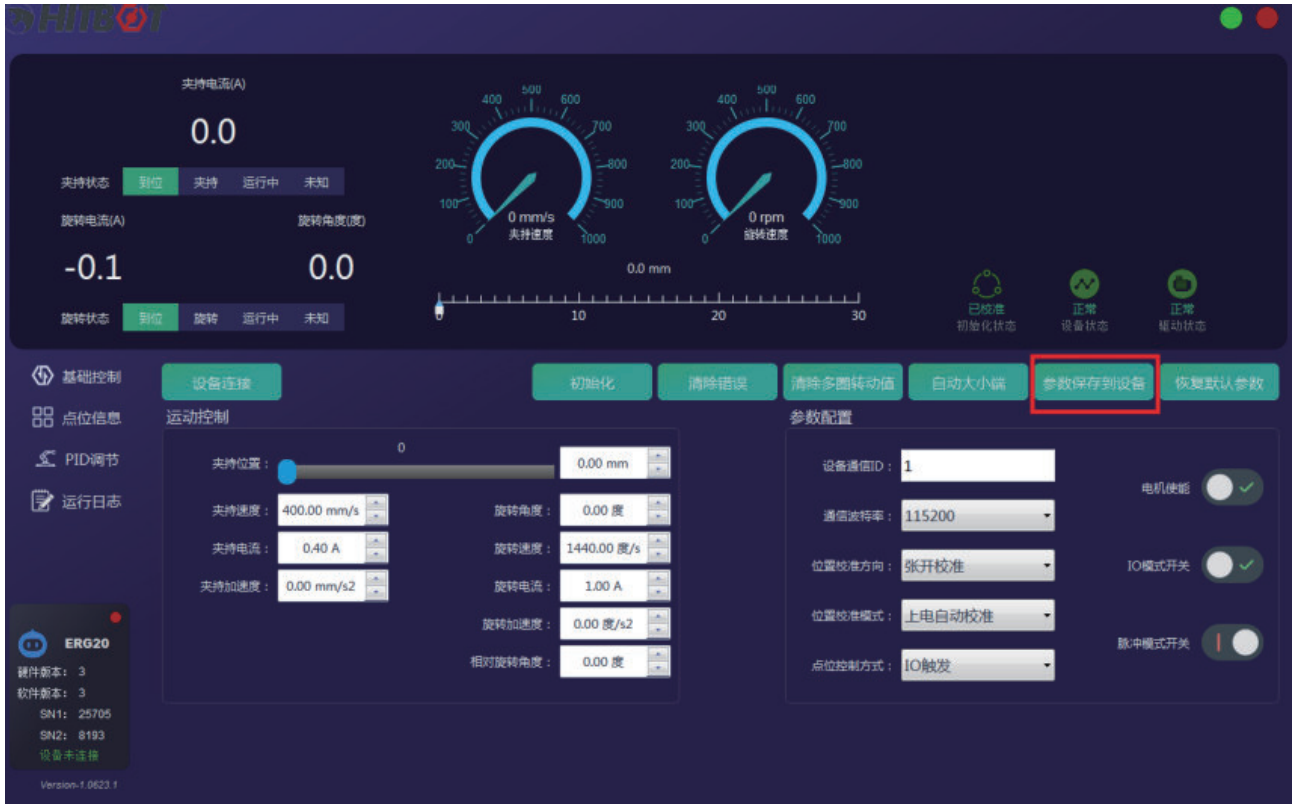

### 输入状态与控制点位如下表所示: NPN型有效为0V, PNP型有效为24V

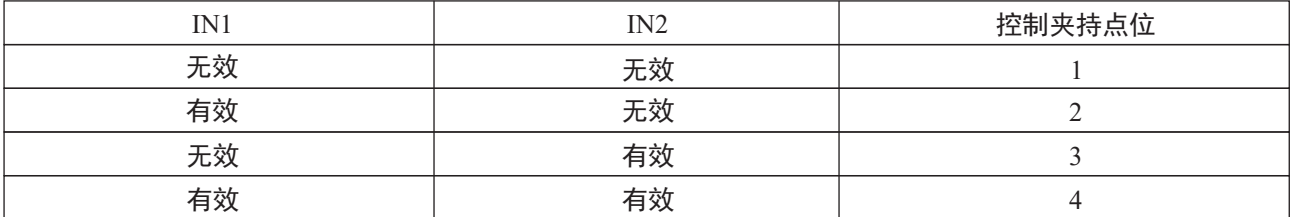

#### 输出状态指示的夹爪状态如下表所示: NPN型有效为0V, PNP型有效为24V

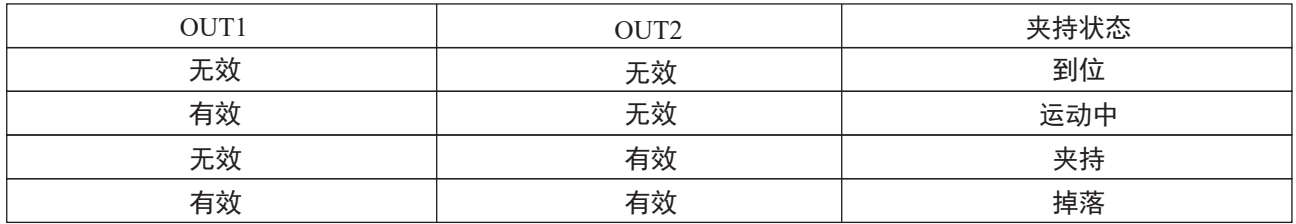